## **Estatística I**

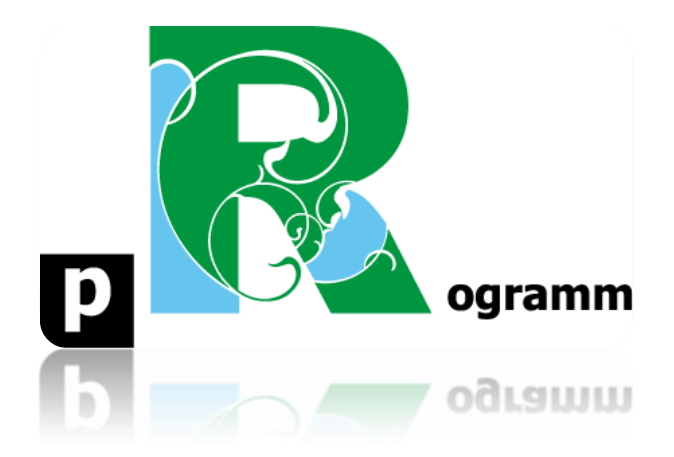

## **Passo-a-passo**

# **ETAPA 8. GRÁFICO COM MAPA**

**Prof. Pedro Feliú**

**Instituto de Relações Internacionais Universidade de São Paulo**

## **Estatística I**

## **INTRODUÇÃO**

Nesta etapa iremos realizar um gráfico com mapa, inserindo uma variável do banco de dados "economia.dta", no formato STATA. Para tanto, utilizaremos o mapa *mundi* e alguns pacotes do R.

**PASSO 1**: Instalar e Carregar os pacotes necessários

**install.packages(**"**foreign**"**) install.packages (**"**ggplot2**"**) install.packages (**"**ggmap**"**) install.packages (**"**reshape2**"**) install.packages (**"**maps**"**) install.packages (**"**Cairo**"**)**

**library(foreign) library(ggplot2) library(ggmap) library(reshape2) library(maps) library(Cairo)**

**PASSO 2**: Importar os dados e modificar o nome de algumas variáveis

Importe o banco de dados economia.dta para o Rstudio.

## **attach(economia)**

**PASSO 3**: Separar as variáveis "country" e "imposto\_renda"

Iremos separar em um novo objeto (econ) apenas as variáveis que serão utilizadas para gerar o mapa, os nomes dos países (country) e o imposto de renda cobrado pelo mesmo. Esta variável, mais precisamente, exibe a faixa mais elevada do imposto de renda cobrado no país. No Brasil, por exemplo, é 27,5%.

## **econ <- subset(economia, select=c(country, income\_tax\_rate))**

**PASSO 4:** Carregar o mapa *mundi* do R chamado world.

```
world = map_data("world")
```
## **PASSO 5**: Utilizar a função **merge**

Neste passo iremos unir os objetos já criados **econ** e **world** por meio da função merge, gerando um novo objeto: **world1.**

```
world1 <- merge (world, econ, by.x="region", by.y="country", all.x=T, all.y=F)
```
**Instituto de Relações Internacionais Universidade de São Paulo**

PASSO 6: Reordenar o novo objeto criado.

Para que os dados do imposto de renda sejam corretamente plotados no mapa é necessário reordenar o objeto **world1**.

## **world1 <- world1[order(world1\$order),]**

**PASSO 7**: Comandos para gerar Mapa e Legenda

```
m0 <- ggplot(data=world1)
m1 <- m0 + geom_polygon(aes(x=long, y=lat, group=group, fill= income_tax_rate)) 
+ coord_equal()
m2 <- m1 + geom_path(aes(x=long, y=lat, group=group), color='grey', size=.1)
m3 < -m2 + scale fill gradient(low = "lightblue", high = "darkblue")
m3
```
Nos comandos acima utilizamos em primeiro lugar a função **ggplot**, criando o objeto **m0** para editar o mapa *mundi*. Em seguida criamos outro objeto **m1**, que insere os dados de imposto de renda no mapa por meio das funções **geom\_plygon** e **coord\_equal()**. Criamos os objetos **m2** e **m3** para gerar a legenda e intensidade das cores do mapa, com as funções **geom\_path** e **scale\_fill\_gradient**. Criado o nosso objeto final **m3**, basta digitá-lo que o R vai mostrar o gráfico do mapa. Notem que o R demora um pouquinho para gerar o mapa, dada a sua complexidade. Os países em cinza escuro são dados faltantes.

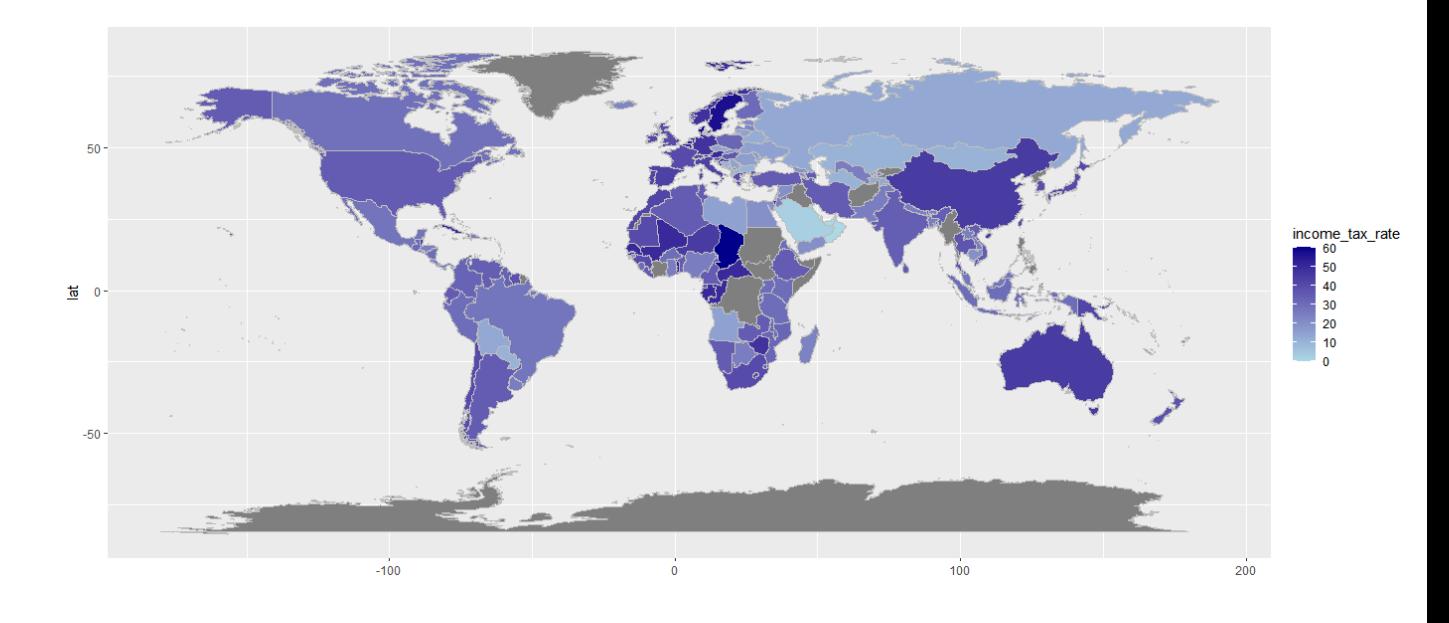

Como podemos observar a Suécia, Chade e Dinamarca se destacam por aplicarem impostos de renda elevados, enquanto Arábia Saudita, Omã, Emirados Árabes Unidos, Bolívia e Paraguai se destacam por aplicarem baixos impostos de renda. Lembrando que o imposto de renda é um dos principais mecanismos para o Estado reduzir a desigualdade de renda de um país. Tentem depois fazer o mapa com outras variáveis.

**Instituto de Relações Internacionais Universidade de São Paulo**